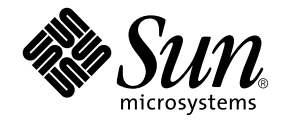

# Sun Ray™ Server Software 3.1.1 安裝和配置指南

適用於 Linux 作業系統

Sun Microsystems, Inc. www.sun.com

文件號碼 819-7236-10 2006 年 10 月,修訂版 A Copyright 2002-2006, Sun Microsystems, Inc., 4150 Network Circle, Santa Clara, California 95054, U.S.A. 版權所有。

Sun Microsystems, Inc. 對於本文件所述技術擁有智慧財產權。這些智慧財產權包含 http://www.sun.com/patents 上所列的一項或多項美國專 利,以及在美國與其他國家/地區擁有的一項或多項其他專利或申請中專利,但並不以此為限。

本文件及相關產品在限制其使用、複製、發行及反編譯的授權下發行。未經 Sun 及其授權人 (如果有) 事先的書面許可,不得使用任何方法、任 何形式來複製本產品或文件的任何部分。

協力廠商軟體,包含字型技術,其版權歸 Sun 供應商所有,經授權後使用。

本產品中的某些部分可能源自加州大學授權的 Berkeley BSD 系統的開發成果。UNIX 是在美國及其他國家/地區的註冊商標,已獲得 X/Open Company, Ltd. 專屬授權。

Sun、Sun Microsystems、Sun 標誌、Sun Ray、Sun WebServer、Sun Enterprise、Ultra、Ultra SPARC、SunFastEthernet、Sun Quad FastEthernet、Java、JDK、HotJava 與 Solaris 是 Sun Microsystems, Inc. 在美國及其他國家/地區的商標、註冊商標或服務標記。所有 SPARC 商標都是 SPARC International, Inc. 在美國及其他國家/地區的商標或註冊商標,經授權後使用。凡具有 SPARC 商標的產品都是採用 Sun Microsystems, Inc. 所開發的架構。

Netscape 是 Netscape Communications Corporation. 的商標或註冊商標。

OPEN LOOK 與 Sun™ Graphical User Interface (Sun 圖形化使用者介面) 都是由 Sun Microsystems,Inc. 為其使用者與授權者所開發的技術。 Sun 感謝 Xerox 公司在研究和開發視覺化或圖形化使用者介面之概念上,爲電腦工業所做的開拓性貢獻。Sun 已向 Xerox 公司取得 Xerox 圖形 化使用者介面之非獨占性授權,該授權亦適用於使用 OPEN LOOK GUI 並遵守 Sun 書面授權合約的 Sun 公司授權者。

聯邦政府購用:商業軟體 - 政府使用者均應遵守標準授權合約和條款。

美國政府使用、複製或發行本產品,均受到 Sun Microsystems, Inc. 所公布之授權合約的限制,亦須遵守 DFARS 227.7202-1(a) 及 227.7202-3(a) (1995)、DFARS 252.227-7013(c)(1)(ii) (Oct. 1998)、FAR 12.212(a) (1995)、FAR 52.227-19 或 FAR 52.227-14 (ALT III) 文件中的適用條款。

本文件以其「 原狀 」提供,對任何明示或暗示的條件、陳述或擔保,包括對適銷性、特殊用途的適用性或非侵權性的暗示保證,均不承擔任何 責任,除非此免責聲明的適用範圍在法律上無效。

目錄

[前言](#page-10-0) **xi**

**1.** [簡介](#page-14-0) **1**

[媒體格式](#page-14-1) 1

[安裝流程圖](#page-15-0) 2

[配置流程圖](#page-16-0) 3

#### **2.** [準備安裝](#page-18-0) **5**

[硬體需求](#page-19-0) 6

[磁碟空間](#page-19-1) 6

[軟體需求](#page-20-0) 7

[Java Runtime Environment \(JRE\)](#page-20-1) 7

Linux [作業系統版本](#page-20-2) 7

[SuSE Linux Enterprise Server \(SLES\) 9 7](#page-20-3)

[Red Hat Enterprise Linux Advanced Server \(RHEL AS\) 4 Update 3](#page-20-4) 7

Sun Ray [管理工具](#page-21-0) 8

Sun Ray [通訊埠需求](#page-21-1) 8

[Sun Ray Data Store 8](#page-21-2)

Web [瀏覽器需求](#page-21-3) 8

**3.** [安裝](#page-22-0) **9**

▼ 安裝 [Sun Ray Server Software 9](#page-22-1)

#### **4.** 準備升級 **[Sun Ray Server Software 1](#page-24-0)1**

[需求](#page-24-1) 11

[容錯移轉模式群組](#page-25-0) 12

▼ 中斷 Sun Ray [伺服器與互連的連線](#page-26-0) 13 [保留配置資料](#page-27-0) 14

▼ 保留 Sun Ray [伺服器配置](#page-27-1) 14 取消 Sun Ray [伺服器配置](#page-29-0) 16

▼ 取消 [Sun Ray Server Software](#page-29-1) 的配置 16 [移除軟體](#page-30-0) 17

- ▼ 移除 [Sun Ray Server Software 1](#page-30-1)7
- **5.** [升級](#page-32-0) **19**

升級 [Sun Ray](#page-33-0) 伺服器 20

▼ 升級 [Sun Ray](#page-33-1) 伺服器 20

#### **6.** [準備配置](#page-36-0) **23**

[配置作業](#page-36-1) 23

[配置工作表](#page-37-0) 24

[基本網路拓樸](#page-41-0) 28

#### **7.** [配置](#page-44-0) **31**

配置 [Sun Ray](#page-44-1) 伺服器 31

- ▼ [配置專用的](#page-44-2) Sun Ray 互連介面 31
- ▼ 在 LAN 上配置 [Sun Ray](#page-47-0) 伺服器 34
- ▼ 啟用或停用 [Sun Ray LAN](#page-48-0) 連線 35
- ▼ 配置 [Sun Ray Server Software 3](#page-49-0)6
- ▼ 配置 Sun Ray [伺服器階層](#page-50-0) 37
- ▼ [使主要和次要](#page-51-0) Sun Ray 伺服器同步化 38
- ▼ 使 [Sun Ray DTU](#page-52-0) 韌體同步化 39
- ▼ [手動配置](#page-52-1) HTTP 伺服器 39
- ▼ 重新啓動 [Sun Ray](#page-54-0) 伺服器 41

#### **A.** [額外資訊](#page-56-0) **43**

[修正的系統檔案](#page-56-1) 43

[utinstall](#page-57-0) 錯誤訊息 44

[索引](#page-60-0) **47**

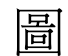

圖 [1-1](#page-15-1) 安裝/升級流程圖 2

- 圖 [1-2](#page-16-1) 各種網路類型的 Sun Ray 配置 3
- 圖 [6-1](#page-41-1) **專用、私人、非路由的 Sun Ray 網路** 28
- 圖 [6-2](#page-41-2) 共用網路與非路由 Sun Ray DTU 28
- 圖 [6-3](#page-42-0) 共用的路由網路 29

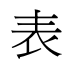

- 表 [2-1](#page-19-2) Sun Ray Server Software 磁碟空間需求 6
- 表 [4-1](#page-25-1) 升級需求摘要 12
- 表 [6-1](#page-37-1) 專用互連配置的基本參數工作表 24
- 表 [6-2](#page-39-0) LAN 配置的本機介面參數工作表 26
- 表 [6-3](#page-40-0) Sun Ray 伺服器配置容錯移轉模式參數 27
- 表 [6-4](#page-40-1) 在容錯移轉模式群組中的最初和最後單位位址 27
- 表 [A-1](#page-57-1) utinstall 錯誤訊息 44

<span id="page-10-0"></span>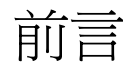

「適用於 Linux 作業系統的 Sun Ray Server Software 3.1.1 安裝和配置指南」提供了有關 安裝、升級和配置 Sun Ray*™* DTU 系統及其伺服器的指示。此乃專門為已熟悉 Sun Ray*™* 電腦範例且有實際網路知識的系統及網路管理員所撰寫的。本指南對有興趣自訂 Sun Ray 系統的使用者也會有所幫助。

## 閱讀本書之前

本指南假設您可以存取 Sun Ray Server Software 3.1.1 CD 或電子軟體下載 (Electronic Software Download, ESD)。

### 本書架構

第 [1](#page-14-2) 章以兩張流程圖提供安裝、升級及配置的簡介,讓您更容易獲得及執行最新的 Sun Ray Server Software。

第 [2](#page-18-1) 章說明安裝的需求。

第 [3](#page-22-2) 章為關於安裝程序的各個步驟。

第 [6](#page-36-2) 章說明配置的需求。其中包含網路拓樸和一組工作表的簡要探討。

第 [7](#page-44-3) 章為關於配置程序的各個步驟。

[附錄](#page-56-2) A 包含上述各章涵蓋範圍以外的所有資料。其中包含其他項目之中的安裝程序檔 錯誤訊息。

本指南也含有一個索引。

## 使用 UNIX 指令

本文件不包括介紹基本的 UNIX® 指令和操作程序,如關閉系統、啓動系統與配置裝 置。但本文件包含關於特定 Sun Ray 系統指令的資訊。

## 印刷排版慣例

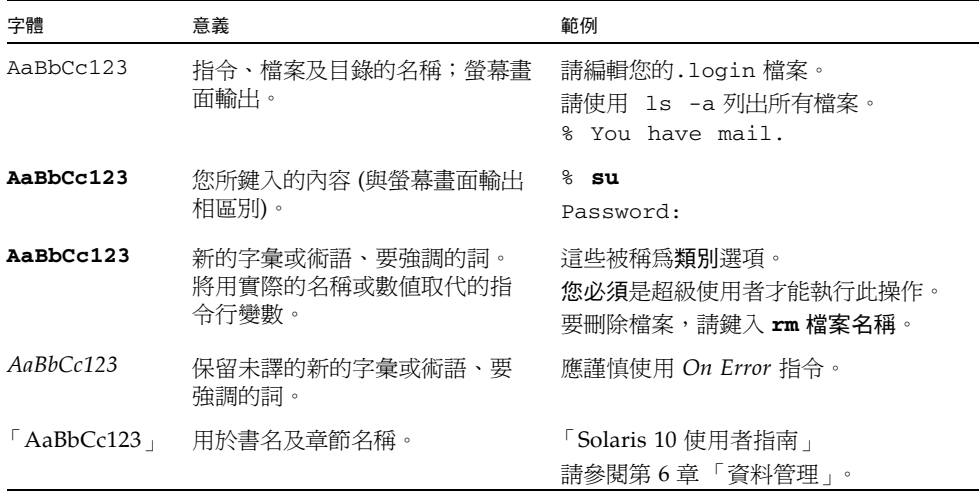

## Shell 提示符號

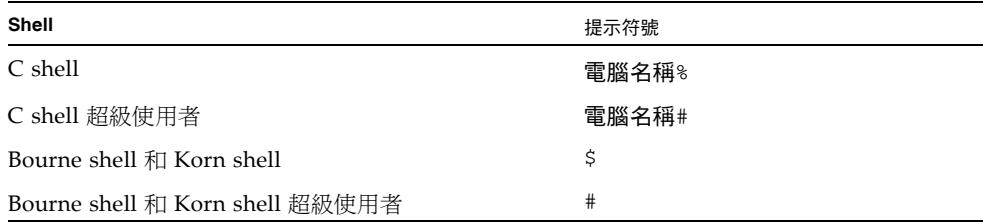

## 相關文件

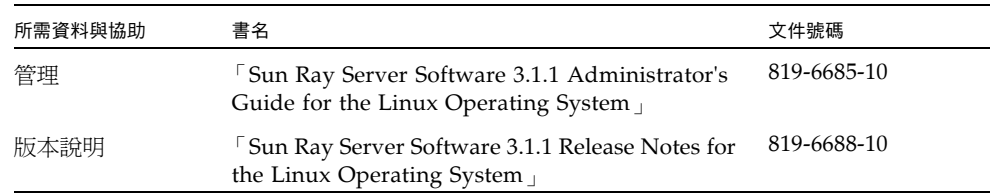

## 線上存取 Sun 文件

您可以在下列網站檢視、列印或購買各種 Sun 文件 (包括本土化版本): http://www.sun.com/documentation

## Sun 歡迎您提出寶貴意見

Sun 致力於提高文件品質,因此歡迎您提出意見與建議。您可以發送電子郵件將意見傳 送給 Sun:

docfeedback@sun.com

請在電子郵件標題列中附上文件號碼 (819-7236-10)。

<span id="page-14-2"></span>第 **1** 章

### <span id="page-14-0"></span>簡介

本指南說明如何安裝、升級、配置及移除 Sun Ray™ Server Software 3.1.1。也提供關 於升級至合適版本的 Linux 之指示。

假定讀者已熟悉基本的 Linux 指令,並有網路配置和管理的經驗。技術性資訊及程序皆 以指令行介面呈現。

如需查看要執行的作業之簡介,請見下一頁的決定流程圖 (圖 [1-1](#page-15-1))。遵循本指南中的程序 能幫助您在安裝、升級或配置 Sun Ray 系統時,避免不必要的問題。

## <span id="page-14-1"></span>媒體格式

您可以從 CD-ROM 和 ESD (電子軟體下載) 獲得 Sun Ray Server Software 3.1.1。如果 軟體是以電子方式下載的,當本指南中的指示和程序要求您變更至此 CD-ROM 上的影 像目錄時,請另行變更至下載目錄之下的影像目錄。每個檔案系統中所發出的指令都應 正確地執行。

<span id="page-15-0"></span>安裝流程圖

下列圖表顯示您在執行安裝或升級之前所需下的重要決定。

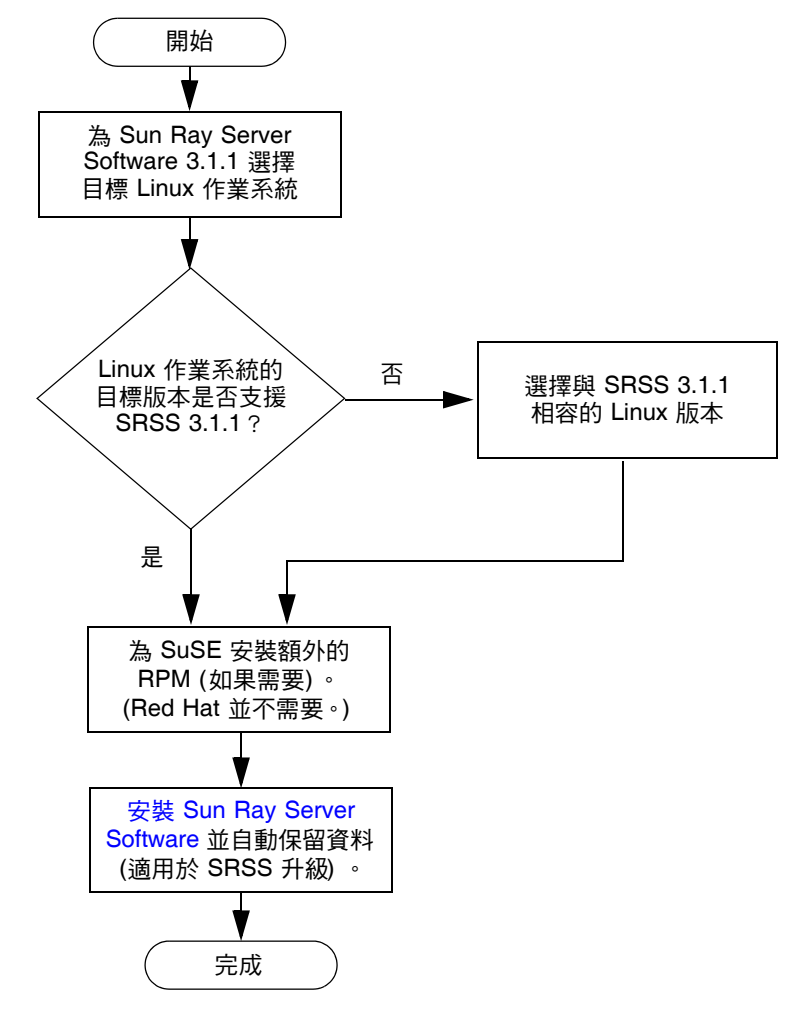

<span id="page-15-1"></span>圖 **1-1** 安裝/升級流程圖

- 若是初次安裝 Sun Ray Server Software,請參閱第 5 頁的 「 準備安裝 」。
- 若要從新的和現有的 Sun Ray 伺服器建立防故障備用模式群組,第 37 頁的「配置 Sun Ray [伺服器階層」](#page-50-1)。

備註 **–** SRSS 版本 1.0、1.1、1.2、1.3 及 2.0 已不受支援。

<span id="page-16-0"></span>配置流程圖

下列圖表顯示您在網路上配置 Sun Ray 伺服器和 DTU 之前所需下的重要決定,或在配 置 Sun Ray 網路之前所需下的重要決定。

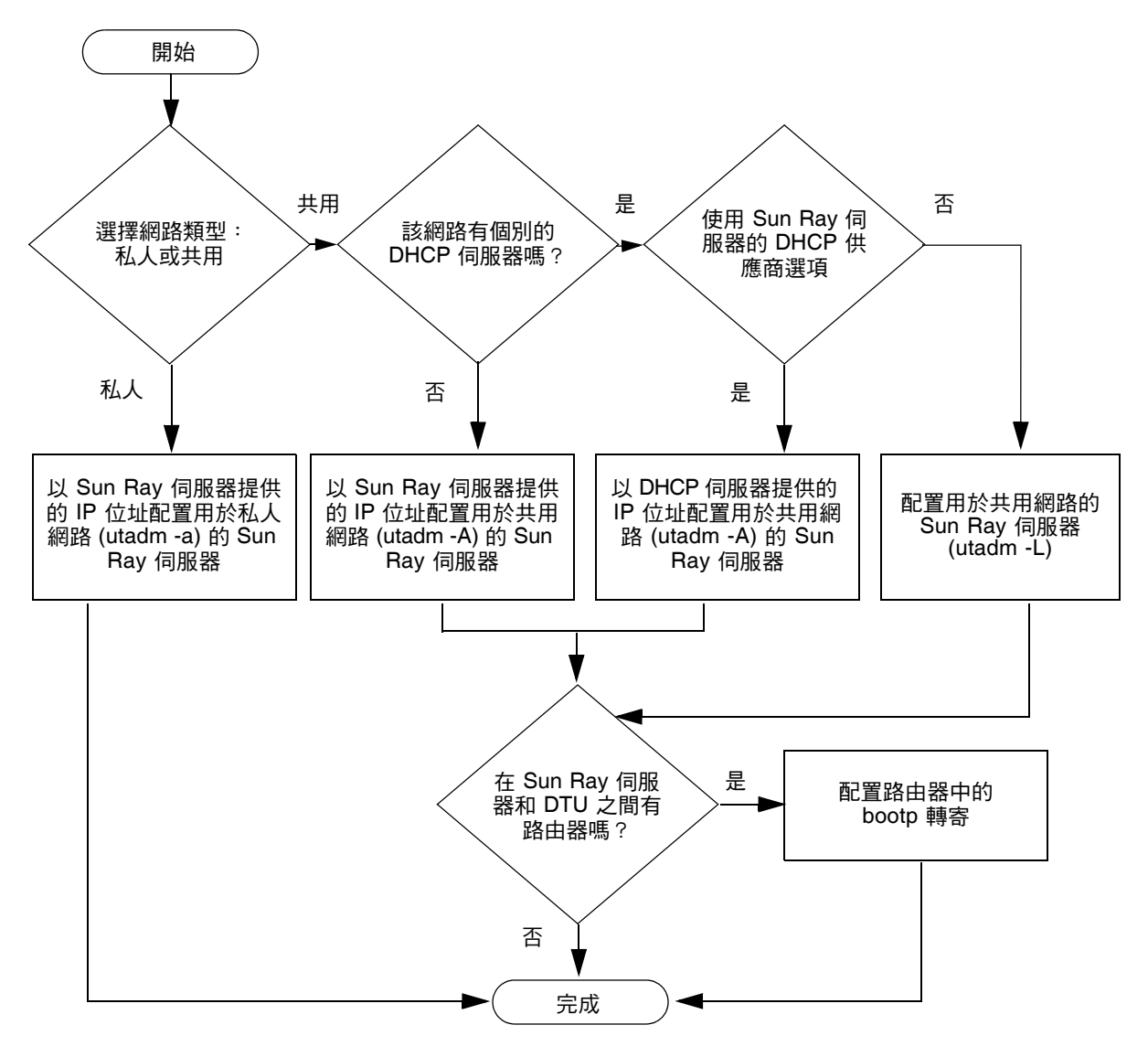

<span id="page-16-1"></span>圖 **1-2** 各種網路類型的 Sun Ray 配置

<span id="page-18-1"></span>第 **2** 章

### <span id="page-18-2"></span><span id="page-18-0"></span>準備安裝

安裝程序簡單直接,但是您必須先檢查所有的需求,才能安裝 Sun Ray Server Software 3.1.1。本章說明您必須執行的事項。

本章主題包含:

- 第 6 [頁的 「硬體需求」](#page-19-0)
- 第 7 [頁的 「軟體需求」](#page-20-0)

在安裝 Sun Ray Server Software 之前,您應要:

- 檢查作業環境。 確定您的系統上所執行的是被支援的作業系統。 檢查是否已安裝最新的作業系統更新。
- 檢查系統需求。

確定您計畫安裝軟體的系統符合必需的硬體和軟體需求。

備註 **–** 自 SRSS 3.1.1 開始,utinstall 程序檔不會像早期版本一樣自動增加 Sun Ray 資 訊至 crontab、syslog 和 PAM 服務中;相反地,它是在安裝或升級完成後的第一次 重新啟動時增加這些資訊。

<span id="page-19-3"></span><span id="page-19-0"></span>硬體需求

### <span id="page-19-1"></span>磁碟空間

備註 **–** 建議的伺服器配置包含大約每個使用者 50 至 100 MB 的交換空間。

Sun Ray Server Software 的標準安裝至少需要 95 MB 的磁碟空間。表 [2-1](#page-19-2) 列出特定目 錄的磁碟空間需求:

<span id="page-19-4"></span>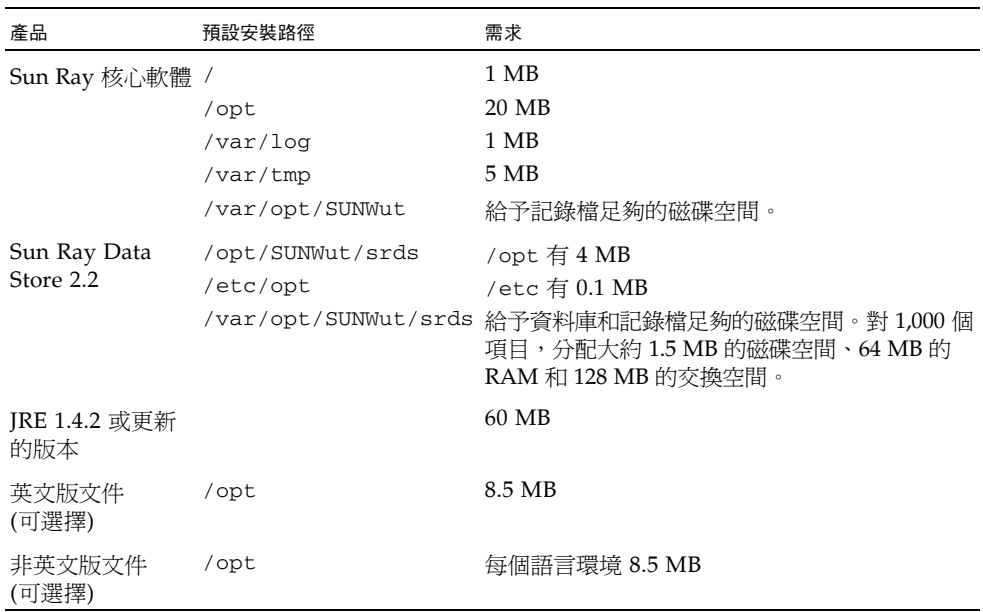

#### <span id="page-19-5"></span><span id="page-19-2"></span>表 **2-1** Sun Ray Server Software 磁碟空間需求

<span id="page-20-5"></span><span id="page-20-0"></span>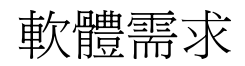

### <span id="page-20-1"></span>Java Runtime Environment (JRE)

SRSS 3.1.1 需要 JRE 1.4.2 版或更新的版本。最新的 Java 發行版本位於: http://java.sun.com/j2se

JRE 1.4.2 版也隨附於 SRSS 3.1.1 CD,位於 [Supplemental] 目錄之中。

### <span id="page-20-2"></span>Linux 作業系統版本

Sun Ray Server Software 3.1.1 可在下列伺服器上執行:

- SuSE Linux Enterprise Server (SLES) 9,SP3 (Service Pack 3) 或更新的版本
- Red Hat Enterprise Linux Advanced Server (RHEL AS) 4 Update 3

### <span id="page-20-3"></span>SuSE Linux Enterprise Server (SLES) 9

所有的套裝模組都是必要的,而且必須安裝。在安裝期間,請從 [Software Selection] 畫面選取 [Full Selection],然後再選取所有 [Package Selection] 的核取方塊。尤 其記得要安裝 tftp 和 Apache 1.3.29。

備註 **–** 必須安裝 Service Pack 3 或更新版本。

### <span id="page-20-4"></span>Red Hat Enterprise Linux Advanced Server (RHEL AS) 4 Update 3

所有套裝模組都是必要的,因此最好在 RHEL AS 4 的所有套裝模組皆已安裝的系統上 配置 Sun Ray Server。

在安裝期間,請選取 [Customize] 選項,然後再選取 [Package Selection] 畫面 中的 [Everything] 核取方塊。

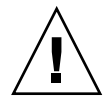

注意 **–** Red Hat 安裝程序檔會詢問是否要啟動圖形化主控台。請務必回答 [是],否則 Sun Ray 啟動程序檔和 X 安裝程序檔可能會無法執行。

### <span id="page-21-0"></span>Sun Ray 管理工具

Sun Ray 管理工具 (Admin GUI) 需要在各個 Sun Ray 伺服器上安裝並執行網頁伺服器。

如果偵測到 Apache HTTP 伺服器,utconfig 程序檔會詢問是否應使其自動配置。如 果您回答 [是],則會進行配置。

如果您回答 [否],配置則會儲存在 /etc/opt/SUNWut/http/http.conf 中。接著 您即可手動使用這個檔案配置 HTTP 伺服器。如果您要使用 Web 伺服器而非 Apache,請參閱第 39 [頁的 「手動配置](#page-52-2) HTTP 伺服器」。

Apache HTTP 伺服器可在下列 URL 上取得: http://httpd.apache.org

根據預設,Sun Ray 配置程序檔會將通訊埠 1660 用於 Sun Ray 管理工具 (Admin GUI)。如果此通訊埠無法使用,您可以在執行 utconfig 程序檔時配置新通訊埠。

如需有關手動配置 Web 伺服器的資訊,請參閱第 39 [頁的 「手動配置](#page-52-2) HTTP 伺服器」。

### <span id="page-21-10"></span><span id="page-21-8"></span><span id="page-21-1"></span>Sun Ray 通訊埠需求

當您在容錯移轉模式的環境中配置 Sun Ray 伺服器時,則會預設使用服務通訊埠 7012。

#### <span id="page-21-5"></span><span id="page-21-2"></span>Sun Ray Data Store

<span id="page-21-11"></span><span id="page-21-9"></span><span id="page-21-4"></span>如果您已在 Sun Ray 伺服器上配置 LDAP (簡易資料存取協定) 伺服器,它就能與 Sun Ray Data Store 共同存在,但它不可使用 7012 通訊埠,因其已保留給 Sun Ray Data Store 使用。

### <span id="page-21-7"></span><span id="page-21-6"></span><span id="page-21-3"></span>Web 瀏覽器需求

若要檢視 Sun Ray 管理工具 (Admin GUI),您的系統上必須已安裝 Web 瀏覽器 (例如, Mozilla 或 Netscape™ Communicator) 才能顯示。

Mozilla 瀏覽器的最新版本位於: http://www.mozilla.org/download.html

Netscape Communicator Web 瀏覽器的最新版本位於: http://www.netscape.com/download

如需有關 Web 伺服器手動配置的指示,請參閱第 39 [頁的 「手動配置](#page-52-2) HTTP 伺服器」。

<span id="page-22-2"></span>第 **3** 章

<span id="page-22-0"></span>安裝

本章包含安裝 Sun Ray Server Software 的指示。若要升級舊版的 Sun Ray Server Software,請參閱第 11 頁的 「準備升級 [Sun Ray Server Software](#page-24-2)」。

### <span id="page-22-3"></span><span id="page-22-1"></span>▼ 安裝 Sun Ray Server Software

- 1. 如果您已由本機或遠端伺服器掛載 Sun Ray Server Software 3.1.1 CD-ROM, 或將 **ESD** 檔案解壓縮至影像目錄,請[從步驟](#page-22-4) **4** 開始。
- **2.** 以超級使用者身份,在 **Sun Ray** 伺服器上開啟 **shell** 視窗。

提示 **–** 為了避免安裝程序檔在使用者環境設定進行移轉時發生錯誤,請使用下列任一 指令以超級使用者的身份登入,而不是使用無引數的 su 指令:

% **su -**

% **su - root**

**3.** 插入 **Sun Ray Server Software 3.1.1 CD-ROM**。

如果檔案管理員視窗開啟,請將其關閉。安裝時並不需要檔案管理員 CD-ROM 視窗。

<span id="page-22-4"></span>**4.** 變更至影像目錄。例如:

# **cd /cdrom/cdrom0**

**5.** 安裝 **Sun Ray Server Software**:

#### <span id="page-23-0"></span># **./utinstall**

安裝程序開始。程序檔會先顯示 Sun 軟體授權合約的文字,並提示您接受其條款與 條件。

**a.** 在查閱授權合約之後,請針對提示回答 y **(**是**)**。

在報告成功安裝 SUNWuti 套裝模組、Sun Ray 核心服務及 Sun Ray 資料儲存之後, 它會提示您核准安裝 L10N 管理語言環境。

**b.** 針對提示回答 y **(**是**)**。

安裝程序檔接著會檢查 Controlled Access Mode (kiosk) 套裝模組是否存在,並提示您 Java JRE 1.4.2 或更新版本的位置。

- 檢查 Gnome Display Manager (GDM) 是否存在。
- 提示您授權移除現有的 Gnome Display Manager 並以 GDM 替代,其已增強並最佳 化以用於 Sun Ray 伺服器軟體。
- **c.** 針對提示回答 y **(**是**)**。

備註 **–** 如果您對提示符號回答 y (是),SRSS 安裝則會繼續;如果您對提示符號回答 n (否),SRSS 安裝程序則會中斷。

- utinstall 程序檔會結束,並指出您可在下列位置找到記錄檔:
	- /var/log/utinstall.*year\_month\_date\_hour*:*minute*:*second*.log

其中,顯示的數值反映 utinstall 啟動時的時間戳記。

備註 **–** 如需 utinstall 錯誤訊息清單,請參閱第 44 頁的 「utinstall [錯誤訊息」](#page-57-2)。

提示 **–** 檢查記錄檔。本檔案會列出許多經常被忽略的安裝問題。

**6.** 如果您還沒這麼做,請在嘗試執行 utadm 或 utconfig 之前,重新啟動 **Sun Ray** 伺 服器。

# **sync;sync;init 6**

**7.** 如需有關準備配置和啟動 **Sun Ray** 伺服器的指示,請至第 **23** [頁的 「準備配置」。](#page-36-3) 若其他系統需要安裝軟體,請重複適合那些系統的作業。

第 **4** 章

## <span id="page-24-2"></span><span id="page-24-0"></span>準備升級 Sun Ray Server Software

本章說明升級舊版 Sun Ray Server Software 的準備事項。

本章主題包含:

- 第 11 [頁的 「需求」](#page-24-1)
- 第 12 [頁的 「容錯移轉模式群組」](#page-25-0)
- 第 14 頁的「保留配置資料」
- 第 16 頁的「取消 Sun Ray [伺服器配置」](#page-29-0)
- 第 17 頁的「移除軟體」

<span id="page-24-3"></span><span id="page-24-1"></span>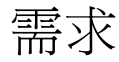

如果您已購買新的 Sun Ray Server Software 3.1.1 使用授權許可或有 Sun Ray Server Software 服務合約允許您升級,您就可以升級目前的 Sun Ray Server Software。

備註 **–** 在您升級 Sun Ray Server Software 之前,請先通知其他使用者,並等候他們終 止各項階段作業。升級程序的結果之一就是遺失所有使用中及暫停的階段作業。

另外,適用於 SRSS 3.1.1 的 utinstall 程序檔不會像早期版本一樣自動增加 Sun Ray 資 訊至 crontab、syslog 和 PAM 服務中;相反地,它是在安裝或升級完成後的第一次 重新啟動時增加這些資訊。

#### <span id="page-25-1"></span>表 **4-1** 升級需求摘要

1. 保留配置。若要從舊版的 Sun Ray Server Software 發行版本升級, 您則需手動保留現有 的 Sun Ray 配置。請參閱第 14 [頁的 「保留配置資料」](#page-27-0)。

2. 執行 utadm -l 並注意所有現有 Sun Ray 子網路的配置,然後執行 utadm -r 以取消配置所 有使用中的 Sun Ray 介面和將配置資料庫裡所有 Sun Ray 項目移除。

3. 取消伺服器配置。若從舊版的發行版本升級,您則需手動取消伺服器的配置。請參閱第 [16](#page-29-0) 頁 的 「取消 Sun Ray [伺服器配置」](#page-29-0)。

4. 移除現有的 Sun Ray 軟體。請參閱第 17 頁的 「移除 [Sun Ray Server Software](#page-30-1)」。

5. 升級 Sun Ray Server Software。請參閱第 20 [頁的 「升級](#page-33-2) Sun Ray 伺服器」。

備註 **–** 您不必取消安裝目前的 Sun Ray Server Software 來執行升級。

### <span id="page-25-4"></span><span id="page-25-0"></span>容錯移轉模式群組

在容錯移轉模式群組中配置兩個或多個 Sun Ray 伺服器,即可在某一伺服器發生故障 時,減少新服務可用性的中斷情況。若您計畫將現有的 Sun Ray 伺服器結合至容錯移 轉模式群組中,或升級現有的容錯移轉模式群組,請注意下列事項:

■ 在您將某個伺服器升級前,Sun Ray DTU 使用者應要終止其階段作業。

提示 **–** 若不方便在大型配置中一次升級所有伺服器,您可一次升級一或兩個伺服器, 直到完成所有的配置為止。

- <span id="page-25-5"></span>■ 若要在四個或多個伺服器群組中獲得最佳結果,請只將主要的伺服器配置給 Sun Ray Data Store。除了將次要伺服器配置給 Data Store 之外,也將其直接配置給使用者。
- 若要利用 SRSS 3.1.1 中的新功能,請勿在容錯移轉模式群組中將不同的 Sun Ray Server Software 版本混用。使用多於一個軟體版本的容錯移轉模式群組會回復到最 舊版本的功能性。
- 在不同 Sun Ray 發行版本中的伺服器上,使用 Admin GUI 來重新啓動或重設 Sun Ray 服務是無法生效的。例如,即使您使用 Admin GUI,重新啟動容錯移轉模式群 組中所有執行 SRSS 3.1.1 的伺服器,您還是應該以手動方式重新啓動或重設任何執 行較舊版本之 SRSS 的 Sun Ray 伺服器。請參閱之前的項目。
- <span id="page-25-6"></span><span id="page-25-3"></span><span id="page-25-2"></span>■ 當您以 utconfig 配置新的伺服器時,Sun Ray Data Store 會預設使用通訊埠 7012。 當您升級現有的 Sun Ray 伺服器,2.1 Sun Ray Data Store 卻會繼續使用舊的 LDAP 通訊埠 389,因而會產生通訊埠衝突的狀況。

■ 結束所有韌體更新,直到容錯移轉模式群組中的所有伺服器皆已升級為止。例如:

# **/opt/SUNWut/sbin/utfwadm -D -a -n all**

備註 **–** 即使您每週升級一兩個伺服器,您仍必須等到該群組中所有伺服器皆已升級完 後,才能更新其韌體。

■ 若您的配置爲專用或私人的互連,請取消伺服器和 Sun Ray 互連的連線。

備註 **–** 如需更多有關容錯移轉模式群組 (包括容錯移轉拓樸的圖表) 的一般性討論, 請參閱第 37 頁的「配置 Sun Ray [伺服器階層」](#page-50-1)中的說明, 以及「Sun Ray Server Software 3.1.1 Administrator's Guide」中的第 11 章。

<span id="page-26-0"></span>▼ 中斷 Sun Ray 伺服器與互連的連線

注意 **–** 此程序中斷使用者在 Sun Ray 伺服器上的階段作業之連線。在您繼續之前,請 先確定您的使用者已終止他們的階段作業。

- 1. 以超級使用者身份,在 Sun Ray 伺服器上開啟 shell 視窗。
- **2.** 將 **Sun Ray** 伺服器與 **Sun Ray** 互連中斷連線:

<span id="page-26-1"></span># **/opt/SUNWut/sbin/utadm -r**

- **3.** 執行下列其中一項作業:
	- 若您需要升級或重新安裝 Solaris 作業環境,請參閱第 14 [頁的 「保留配置資料」](#page-27-0)。
	- 或者,請參閱第 20 [頁的 「升級](#page-33-2) Sun Ray 伺服器」。

## <span id="page-27-3"></span><span id="page-27-0"></span>保留配置資料

<span id="page-27-4"></span>我們並非要求您保留現有的配置,而是建議您這麼做。

Sun Ray Server Software 影像目錄中的 utpreserve 程序檔會保留:

- X 使用者設定
- Sun Ray Data Store
- Sun Ray 配置和記錄檔
- 認證管理員配置檔案
- utsettings 特性
- 容錯移轉模式群組資訊

<span id="page-27-6"></span>備註 **–** utpreserve 程序檔不會儲存所有配置檔案,因此您必須在升級 Sun Ray Server Software 之後, 配置 Sun Ray 互連介面、Sun Ray 管理伺服器及用於管理工具 的 SSL (可選擇)。

### <span id="page-27-1"></span>▼ 保留 Sun Ray 伺服器配置

若您已由本機或遠端伺服器掛載 Sun Ray Server Software 3.1.1 CD-ROM,或將 ESD 檔案解壓縮至影像目錄,請從[步驟](#page-27-2) 3 開始。

<span id="page-27-7"></span><span id="page-27-5"></span>注意 **–** 執行 utpreserve 程序檔以停止所有 Sun Ray 常駐程式和服務,包括 Sun Ray Data Store,會導致使用者遺失所有階段作業,包含啟動和中斷連線。請通知他們您的 計畫。

依您配置的大小而定,本程序 (包含作業系統軟體升級) 可能會耗費 5 分鐘至幾小時或 更長時間來完成。

- 1. 以超級使用者身份,在 Sun Ray 伺服器上開啟 shell 視窗。
- **2.** 插入 **Sun Ray Server Software 3.1.1 CD-ROM**。

如果檔案管理員視窗開啟,請將其關閉。它對於安裝並不是必要的。

<span id="page-27-2"></span>**3.** 變更至影像目錄。例如:

# **cd /cdrom/cdrom0**

**4.** 保留 **Sun Ray** 配置:

#### <span id="page-28-0"></span># **./utpreserve**

<span id="page-28-1"></span>utpreserve 程序檔會警告您它將停止所有的 Sun Ray 服務,進而終止所有的使用者 階段作業,並詢問您是否要繼續。

注意 **–** 回答 y 終止所有使用者階段作業,不論是使用中的或是已斷線的。

**5.** 回答 y。

utpreserve 程序檔:

- <span id="page-28-2"></span>■ 停止 Sun Ray 服務和 Sun Ray Data Store 常駐程式。
- 列出已儲存的檔案。
- 以 tar 格式壓縮整列的檔案如 /var/tmp/SUNWut.upgrade/preserve\_*version*.tar.gz 檔案,其中 *version* 為 現已安裝的 Sun Ray Server Software 的版本。
- 結束時,將指出記錄檔的位置 /var/adm/log/utpreserve.*year\_month\_date\_hour*:*minute*:*second*.log: 其中,*year*、*month* 等會以數值表示,顯示 utpreserve 啟動的時間。

提示 **–** 請務必從記錄檔中查看經常被忽略的錯誤。

- 建議在升級作業系統軟體之前,先將 /var/tmp/SUNWut.upgrade/preserve\_*version*.tar.gz 檔案移至一個安全的 位置。
- **6.** 使用 **NFS**、**FTP** 或其他方式將 /var/tmp/SUNWut.upgrade/preserve\_*version*.tar.gz 檔案複製到另一個伺服器上的安全位置。
- **7.** 製作 **Sun Ray** 伺服器的檔案系統磁帶備份。

## <span id="page-29-0"></span>取消 Sun Ray 伺服器配置

若要升級 Sun Ray Server Software,您必須先移除複製配置,然後再取消對 Sun WebServer™ 的配置。

- <span id="page-29-1"></span>▼ 取消 Sun Ray Server Software 的配置
	- **1.** 以超級使用者身份,在 **Sun Ray** 伺服器上開啟 **shell** 視窗。
	- **2.** 移除複製配置:

<span id="page-29-3"></span># **/opt/SUNWut/sbin/utreplica -u**

**3.** 取消 **Sun Ray Server Software** 的配置:

<span id="page-29-2"></span># **/opt/SUNWut/sbin/utconfig -u**

- **4.** 針對所有的提示回答 y。
- **5.** 請參閱第 **20** [頁的 「升級](#page-33-2) **Sun Ray** 伺服器」。

<span id="page-30-0"></span>移除軟體

<span id="page-30-3"></span>備註 **–** 下列程序對於安裝或升級不是必要的。

<span id="page-30-1"></span>▼ 移除 Sun Ray Server Software

若要整個移除 Sun Ray Server Software,請按照下列程序進行。

- **1.** 以 **Sun Ray** 伺服器的超級使用者身份登入。 您可使用 rlogin 或 telnet 指令從本機或遠端登入。
- **2.** 開啟 **shell** 視窗並變更至下列目錄:

# **cd /opt/SUNWut/sbin**

**3.** 若您正從容錯移轉模式群組中的伺服器移除 **Sun Ray Server Software**,請按照步驟 **a**  和 **b** 執行。或者,跳[至步驟](#page-30-2) **4**。

**a.** 停用 **Sun Ray DTU** 韌體下載:

# **./utfwadm -D -a -n all**

**b.** 移除複製配置:

# **./utreplica -u**

<span id="page-30-2"></span>**4.** 移除 **Sun Ray** 網路介面:

# **./utadm -r**

**5.** 取消 **Sun Ray** 軟體的配置:

```
# ./utconfig -u
```
對所有的提示回答 y。

**6.** 解除安裝 **Sun Ray Server Software**:

```
# cd /
# /opt/SUNWut/sbin/utinstall -u
```
對所有的提示回答 y。

**7.** 對其餘的 **Sun Ray** 伺服器,請重複本小節所說明的步驟。

第 **5** 章

## <span id="page-32-0"></span>升級

本章說明升級舊版 Sun Ray Server Software 的程序。

本章主題包含:

■ 第 20 頁的「升級 Sun Ray 伺服器」

提示 - 為了避免保留的程序檔在使用者環境設定進行移轉時發生錯誤,請使用 su 指令 以及下列其中一個引數,而不是使用沒有引數之指令。

% **su -**

% **su - root**

## <span id="page-33-2"></span><span id="page-33-0"></span>升級 Sun Ray 伺服器

### <span id="page-33-1"></span>▼ 升級 Sun Ray 伺服器

提示 - 若您已由本機或遠端伺服器掛載 Sun Ray Server Software 3.1.1 CD-ROM, 或 將 ESD 檔案解壓縮至影像目錄,請從[步驟](#page-33-3) 4 開始。

- 1. 以超級使用者身份,在 Sun Ray 伺服器上開啟 shell 視窗。
- **2.** 使用 **NFS**、**FTP** 或其他方式將 /var/tmp/SUNWut.upgrade/preserve\_*version*.tar.gz 檔案傳回到 **Sun Ray** 伺服器。
- **3.** 插入 **Sun Ray Server Software 3.1.1 CD-ROM**。 如果檔案管理員視窗開啟,請將其關閉。升級時並不需要檔案管理員 CD-ROM 視窗。
- <span id="page-33-3"></span>**4.** 變更至影像目錄。例如:

# **cd /cdrom/cdrom0**

**5.** 升級 **Sun Ray Server Software**:

<span id="page-33-4"></span># **./utinstall**

<span id="page-33-5"></span>提**示 –** utinstal1 程序檔請求您重新啓動 Sun Ray 伺服器時,請重新啓動該伺服器。

utinstall 程序檔:

- 檢查已安裝哪些需要的軟體產品。
- <span id="page-33-6"></span>■ 顯示它找到什麼的訊息。
- 可能會指出即將發生加密變更。回答 y (是)。
- 詢問您是否想要安裝本土化文件資料和 Admin GUI。
- 告知您它將會安裝、升級或遷移需要的軟體產品,並等待您的同意。回答 y (是)。
- 移除所有先前的 Sun Ray 軟體。
- 安裝需要的軟體應用程式。
	- Sun Ray Data Store
	- Sun Ray 伺服器: 管理軟體 英文版線上手冊和產品文件 核心軟體 配置 驅動程式
- 提供系統必須重新啓動的通知。
- 結束,指出可獲得記錄檔的位置:
	- /var/adm/log/utinstall.*year\_month\_date\_hour*:*minute*:*second*.log ,其中顯示 的數值反映 utinstall 啟動時的時間戳記。

備註 **–** 如需 utinstall 錯誤訊息的清單,請參閱第 44 頁的 「utinstall [錯誤訊息」](#page-57-2)。

**6.** 執行 utfwadm 指令來升級 **DTU** 韌體。

**a.** 對專屬的相互連接,執行:

# **utfwadm -A -a -n all**

**b.** 對 **LAN** 子網路,執行:

# **utfwadm -A -a -N all**

**7.** 執行 **utfwsync**:

# **utfwsync -v**

即使是獨立伺服器也需要執行此步驟。

**8.** 如需有關如何配置和重新啟動 **Sun Ray** 伺服器的資訊,請參閱第 **31** [頁的 「配置」](#page-44-4)。 若其他系統需要軟體升級,請返回第 14 頁的「保留配置資料」並重複適合那些各個系 統的作業。

<span id="page-36-2"></span>第 **6** 章

### <span id="page-36-3"></span><span id="page-36-0"></span>準備配置

本章說明在您配置 Sun Ray 伺服器之前應進行的事項。

本章主題包含:

- 第 23 [頁的 「配置作業」](#page-36-1)
- 第 28 [頁的 「基本網路拓樸」](#page-41-0)
- 第 24 頁的「配置工作表」

備註 - SRSS 3.1.1 不將 HTTP 伺服器視作軟體的一部分來提供服務,不過,如果 SRSS 3.1.1 發現已安裝 Apache 網頁伺服器,它會自動配置該 Apache 伺服器。

<span id="page-36-1"></span>配置作業

要對新安裝或升級的 Sun Ray Server Software 進行配置:

1. 判定網路拓樸。

Sun Ray 伺服器可部署於專用的私人網路及共用的網路。共用網路上的 Sun Ray Server Software 部署 (無論是路由或非路由的共用網路 (LAN)) 可為使用者帶來多 種益處,特別是辦公桌輪用 (hotdesking)。共用網路可配置或不配置:

- <span id="page-36-5"></span><span id="page-36-4"></span>■ 個別的 DHCP 伺服器
- bootp 轉寄

如果您對網路配置的任何方面有不確定之處,您可以洽詢資訊科技人員。如需更多 資訊,請參閱 「Sun Ray Server Software 3.1.1 Administrator's Guide」第 105 頁 的「Deployment on Shared Networks」。

2. 填妥第 24 [頁的 「配置工作表」。](#page-37-0)

- 3. 如果您在 LAN 上不需要 Sun Ray 功能性,請配置 Sun Ray 互連介面。請參閱第 [31](#page-44-5) 頁 的「配置專用的 Sun Ray 互連介面」。若要實行 LAN 配置,請參閱第 34 頁的「在 LAN 上配置 [Sun Ray](#page-47-1) 伺服器」。
- 4. 配置 Sun Ray Server Software。請參閱第 36 頁的 「配置 [Sun Ray Server Software](#page-49-1)」。
- 5. 若是容錯移轉模式群組,請配置容錯移轉模式群組中的 Sun Ray 伺服器之階層。請 參閱第 37 頁的 「配置 Sun Ray [伺服器階層」](#page-50-1)。
- 6. Sun Ray DTU 韌體同步化:請參閱第 39 頁的 「使 [Sun Ray DTU](#page-52-3) 韌體同步化」。
- 7. 在配置之後,請重新啟動 Sun Ray 伺服器。請參閱第 41 [頁的 「重新啟動](#page-54-1) Sun Ray [伺服器」](#page-54-1)。

對容錯移轉模式群組中的每個 Sun Ray 伺服器重複此順序。

備註 **–** 當 Sun Ray 伺服器的主機名稱或 IP 位址變更時,則也應配置介面,尤其是在將 Sun Ray 伺服器用於 DHCP 服務時。

### <span id="page-37-0"></span>配置工作表

請填好這些工作表,等到處理實際配置時,即可使用這些準備好的資訊。以斜體表示所 提供的値僅爲範例且不應使用。以 this font 提供的數値爲 defaults,可以使用。 上標的數字 (7) 是指工作表頁尾的註腳。

<span id="page-37-2"></span>表 **6-1** 專用互連配置的基本參數工作表

<span id="page-37-1"></span>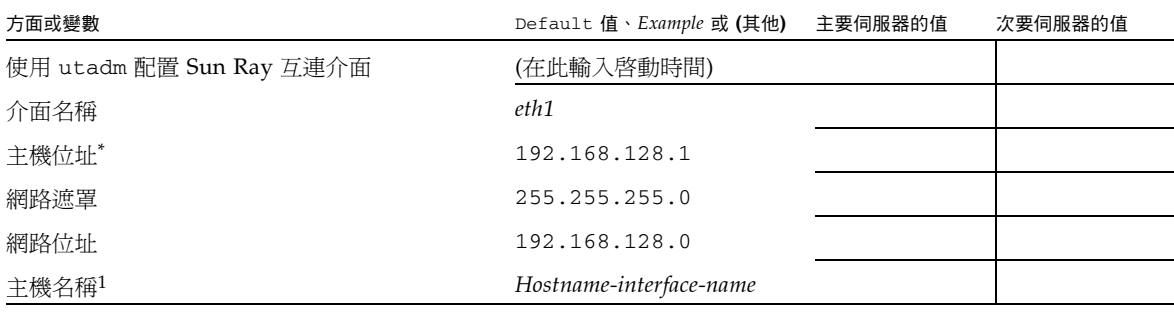

| 方面或變數                                  | Default 值、Example 或 (其他) | 主要伺服器的值 | 次要伺服器的值 |
|----------------------------------------|--------------------------|---------|---------|
| 如果 Sun Ray 伺服器是用於 IP 位址分配              |                          |         |         |
| 最初的 Sun Ray DTU 位址                     | 192.168.128.16           |         |         |
| Sun Ray DTU 位址編號 <sup>+</sup>          | X                        |         |         |
| 韌體伺服器‡                                 | 192.168.128.1            |         |         |
| 路由器(3)                                 | 192.168.128.1            |         |         |
| 指定其他伺服器清單? (可選擇)                       | (是或否)                    |         |         |
| 若是,檔案名稱                                | filename                 |         |         |
| 否則,伺服器 IP 位址                           | 192.168.128.2            |         |         |
| 使用 utconfig 配置 Sun Ray Server Software | (在此輸入啓動時間)               |         |         |
| 管理密碼                                   | adminpass                |         |         |
| 配置 Admin GUI?若是,則:                     |                          |         |         |
| Sun Ray 管理伺服器通訊埠編號                     | 1660                     |         |         |
| CGI 使用者名稱                              | utwww                    |         |         |
| 啓動遠端管理? (可選擇)                          | (是或否)                    |         |         |
| 配置容錯移轉模式群組? (可選擇)                      | (是或否)                    |         |         |
| 若是,容錯移轉模式群組簽名§                         | signature1               |         |         |

表 **6-1** 專用互連配置的基本參數工作表 **(**續**)**

\* 每個 Sun Ray 伺服器的這些值都不同,即使該伺服器為容錯移轉模式群組的一部分。

† 這些數值在容錯移轉模式群組的伺服器中必須是唯一獨有的。下列方針會協助您決定應為各個 Sun Ray 伺服器配置什麼位址: \* X = (DTU 的總數/ (伺服器的總數- 1)) - 1

\* 主要伺服器的最初單位位址 = 192.168.128.16

\* 所有伺服器的最後單位位址 = X + 最初單位位址。若最後單位位址大於 240, 減至 240。

\* 次要伺服器的最初單位位址 = 1 + 先前伺服器的最後單位位址。若最初單位位址大於 239,請配置類別 B 網路。

範例: 假設有 120部 DTU, 4部伺服器, 則 X= 39

‡ 這些數值與預設值中的介面主機位址相同。

§ 本簽名必須與給容錯移轉模式群組中各個 Sun Ray 伺服器的簽名相同。本簽名至少需要一個數值的字元。

若您正在 LAN 上配置 Sun Ray 伺服器,請使用下列工作表:

<span id="page-39-1"></span>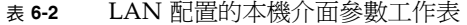

<span id="page-39-0"></span>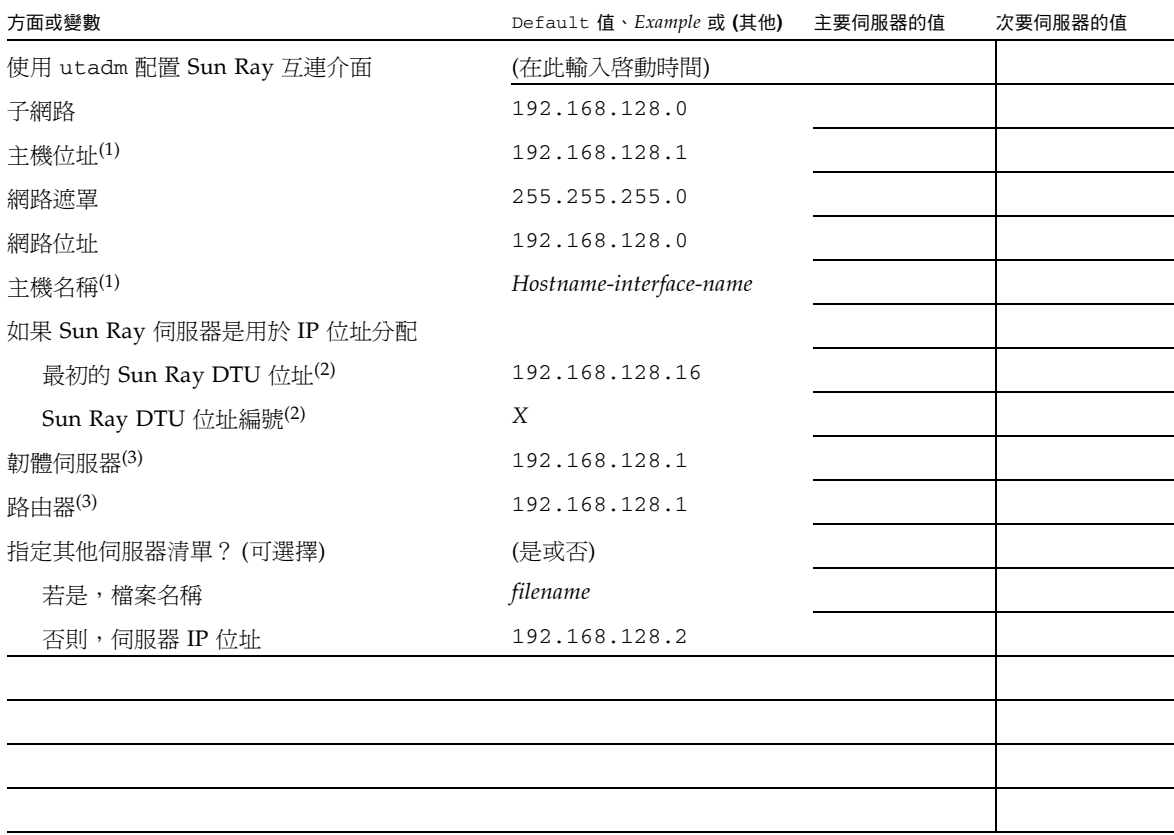

(1) 每個 Sun Ray 伺服器的這些值都不同,即使該伺服器為容錯移轉模式群組的一部分。

(2) 這些值在容錯移轉模式群組的伺服器中必須是唯一獨有的數值。下列方針會協助您決定應為各個 Sun Ray 伺服器配置什麼位址: \* X = (DTU 的總數/ (伺服器的總數- 1)) - 1

\* 主要伺服器的最初單位位址 = 192.168.128.16

- \* 所有伺服器的最後單位位址 = X + 最初單位位址。若最後單位位址大於 240, 減至 240。
- \* 次要伺服器的最初單位位址 = 1 + 先前伺服器的最後單位位址。若最初單位位址大於 239,請配置類別 B 網路。

範例: 假設有 120部 DTU, 4部伺服器, 則 X= 39

(3) 這些值與預設值中的介面主機位址相同。

如果您正在配置容錯移轉模式群組,請填妥本工作表的這部分:

<span id="page-40-3"></span><span id="page-40-2"></span>表 **6-3** Sun Ray 伺服器配置容錯移轉模式參數

<span id="page-40-0"></span>

| 方面或變數                                           | Default 值、Example 或 (其他) | 主要伺服器的值 | 次要伺服器的值 |
|-------------------------------------------------|--------------------------|---------|---------|
| 使用 utreplica 配置 Sun Ray 伺服器階層<br>(若容錯移轉模式群組則需要) | (在此輸入啓動時間)               |         |         |
| 主要 Sun Ray 伺服器主機名稱(1)                           | Primary-server           |         |         |
| 次要 Sun Ray 伺服器主機名稱(1)                           | Secondary-server         |         |         |

(1) 每個 Sun Ray 伺服器的這些值都不同,即使該伺服器為容錯移轉模式群組的一部分。

<span id="page-40-1"></span>

| 伺服器 | 最初單位位址          | 最後單位位址          |  |
|-----|-----------------|-----------------|--|
| 主要  | 192.168.128.16  | 192.168.128.55  |  |
| 次要  | 192.168.128.56  | 192.168.128.95  |  |
| 次要  | 192.168.128.96  | 192.168.128.135 |  |
| 次要  | 192.168.128.136 | 192.168.128.175 |  |

<span id="page-40-4"></span>表 **6-4** 在容錯移轉模式群組中的最初和最後單位位址

提示 - 如果您忘記位址範圍,請使用 utadm -1 列出您所指定的位址,或使用 utadm -p 將其列印。

<span id="page-41-0"></span>基本網路拓樸

在共用網路上配置 Sun Ray 伺服器之前,您應先瞭解您的基本網路配置看起來大概是 什麼樣子。以下的圖表以簡化的方式說明最常見的類型。

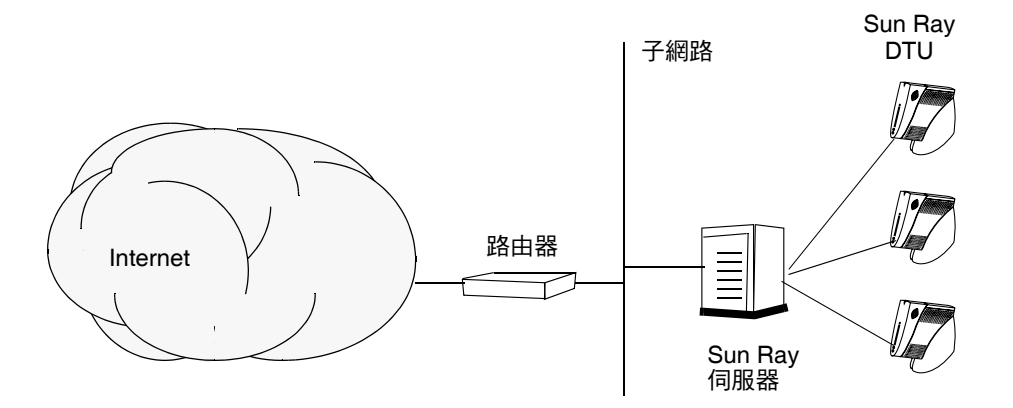

<span id="page-41-1"></span>圖 **6-1** 專用、私人、非路由的 Sun Ray 網路

<span id="page-41-3"></span>和私人網路配置不同,共用網路配置與現有的 DHCP 伺服器可能需要 bootp 轉寄,以 使現有網路的基礎架構正常運作。

很多較新的配置和下圖類似,此圖解說共用網路與非路由 Sun Ray DTU。

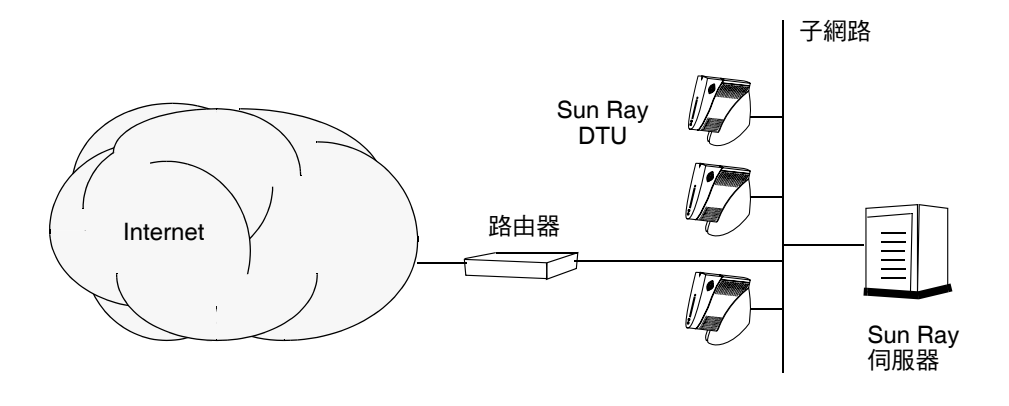

<span id="page-41-2"></span>圖 **6-2** 共用網路與非路由 Sun Ray DTU

某些新的配置使用共用、路由的網路,如下列簡圖所示。

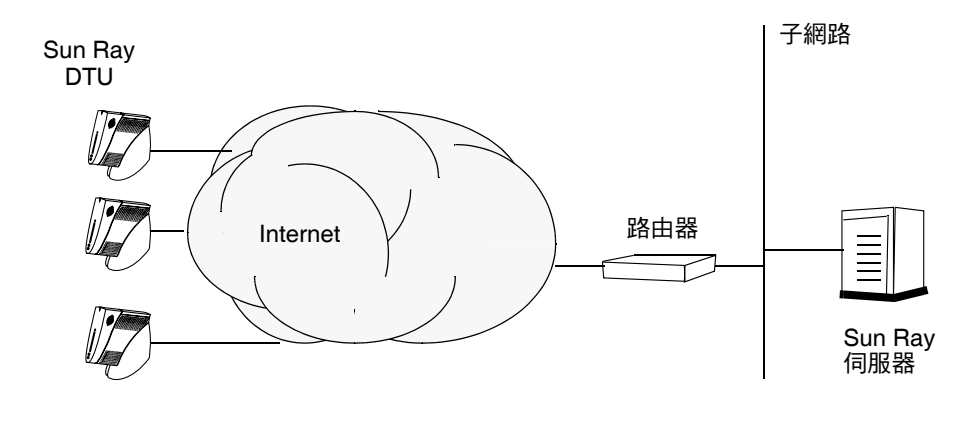

<span id="page-42-0"></span>圖 **6-3** 共用的路由網路

備註 **–** 如果您不確定哪個網路架構最接近您的站點,請洽詢資訊技術人員。

<span id="page-44-3"></span>第 **7** 章

<span id="page-44-4"></span><span id="page-44-0"></span>配置

本章說明如何配置 Sun Ray 伺服器。本章中的程序包含:

- 第 31 頁的「配置專用的 Sun Ray 互連介面」
- 第 34 頁的「在 LAN 上配置 [Sun Ray](#page-47-0) 伺服器」
- 第 35 頁的「啓用或停用 Sun Ray LAN 連線」
- 第 36 頁的 「配置 [Sun Ray Server Software](#page-49-0)」
- 第 37 頁的 「配置 Sun Ray [伺服器階層」](#page-50-0)
- 第 38 [頁的 「使主要和次要](#page-51-0) Sun Ray 伺服器同步化」
- 第 39 頁的「使 [Sun Ray DTU](#page-52-0) 韌體同步化」
- 第 39 [頁的 「手動配置](#page-52-1) HTTP 伺服器」
- 第 41 頁的「重新啓動 Sun Ray 伺服器」

如需有關 Sun Ray 網路配置的詳細說明,請參閱 「Sun Ray Server Software 3.1.1 Administratorís Guide」中的 Chapter 8。

### <span id="page-44-7"></span><span id="page-44-1"></span>配置 Sun Ray 伺服器

- <span id="page-44-6"></span><span id="page-44-5"></span><span id="page-44-2"></span>▼ 配置專用的 Sun Ray 互連介面
	- **1.** 由本機或遠端以 **Sun Ray** 伺服器的超級使用者身份登入。
	- **2.** 開啟 **shell** 視窗並變更至下列目錄:

# **cd /opt/SUNWut/sbin**

備註 **–** 請確定 /etc/hosts 檔案包含下列項目: ip-address of the system hostname

#### **3.** 配置 **Sun Ray** 互連介面:

<span id="page-45-5"></span><span id="page-45-1"></span># **./utadm -a** *interface-name*

其中, *interface-name* 為 Sun Ray 互連介面的名稱, 例如: eth1。

utadm 程序檔開始為 Sun Ray 互連配置 DHCP,重新啓動 DHCP 常駐程式,並配置 介面。接著,程序檔會列出預設值並詢問是否可接受。

<span id="page-45-10"></span><span id="page-45-9"></span><span id="page-45-8"></span><span id="page-45-7"></span><span id="page-45-6"></span><span id="page-45-3"></span><span id="page-45-2"></span>注意 **–** 如果 IP 位址和 DHCP 配置資料在配置介面時未正確設定,容錯移轉模式功能 則無法正常運作。尤其是,若將 Sun Ray 伺服器的互連 IP 位址配置為與任何其他伺服 器的互連 IP 位址重複,則可能會導致 Sun Ray 認證管理員產生 「記憶體耗盡」錯誤。

- **4.** 如果您對預設值不滿意,且伺服器並非容錯移轉模式群組的一部分時,請回答 y。
- <span id="page-45-4"></span><span id="page-45-0"></span>**5.** 否則,請回答 n 並按下 **Return** 鍵接受顯示的預設值或提供工作表上的正確值。 utadm 程序檔提示如下:
	- 新的主機位址 (*192.168.128.1*)
	- 新的網路遮罩 (255.255.255.0)
	- 新的主機名稱 (*hostname-interface-name*)
	- 是否為此介面提供 IP 位址? ([Y]/N)
	- 新的最初 Sun Ray DTU 位址 (*192.168.128.16*)
	- Sun Ray RTU 位址的總數 (X)
	- 新的驗證伺服器位址 (192.168.128.1)
	- 新的韌體伺服器位址 (192.168.128.1)
	- 新的路由器位址 (192.168.128.1)
	- 指定其他伺服器清單。 如果您回答是,則會要求檔案名稱 (*filename*) 或 伺服器 IP 位址 (192.168.128.2)
- <span id="page-46-1"></span><span id="page-46-0"></span>**6.** utadm 程序檔會再次列出配置值,並詢問您是否接受這些值。請適切地回答。
	- 如果您回答 n,請返回[步驟](#page-45-0) 5。
	- 如果您回答 y,則會配置下列 Sun Ray 專用檔案:

```
/etc/opt/SUNWut/net/dhcp/SunRay-options
/etc/opt/SUNWut/net/dhcp/SunRay-interface-eth1
/etc/opt/SUNWut/net/hostname.eth1
/etc/hosts
/etc/opt/SUNWut/net/netmasks
/etc/opt/SUNWut/net/networks
/etc/dhcpd.conf
```
utadm 程序檔會配置 Sun Ray DTU 韌體版本並重新啟動 DHCP 常駐程式。

- **7.** 對於您的容錯移轉模式群組中的各個次要伺服器,請重複[步驟](#page-44-6) **1** [至步驟](#page-46-0) **6**。
- **8.** 請至第 **31** [頁的 「配置](#page-44-1) **Sun Ray** 伺服器」。

### <span id="page-47-1"></span><span id="page-47-0"></span>▼ 在 LAN 上配置 Sun Ray 伺服器

- **1.** 以 **Sun Ray** 伺服器的超級使用者身份登入。 您可使用 rlogin 或 telnet 指令從本機或遠端登入。
- **2.** 開啟 **shell** 視窗並變更至下列目錄:

# **cd /opt/SUNWut/sbin**

#### **3.** 配置 **Sun Ray LAN** 子網路:

<span id="page-47-6"></span><span id="page-47-2"></span># **./utadm -A** *subnet#*

其中, subnet# 為子網路的名稱 (實爲數字), 如 192.168.128.0。

utadm 程序檔開始為 Sun Ray 互連配置 DHCP, 重新啓動 DHCP 常駐程式,並配置 介面。接著,程序檔會列出預設值並詢問是否可接受。

<span id="page-47-10"></span><span id="page-47-9"></span><span id="page-47-8"></span><span id="page-47-7"></span><span id="page-47-4"></span><span id="page-47-3"></span>注意 **–** 如果 IP 位址和 DHCP 配置資料在配置介面時未正確設定,容錯移轉模式功能則 無法正常運作。尤其是,若將 Sun Ray 伺服器的子網路 IP 位址配置為與任何其他伺服器 的子網路 IP 位址重複,則可能會導致 Sun Ray 認證管理員丟出「記憶體耗盡」錯誤。

#### **4.** 如果您對預設值不滿意,且伺服器並非容錯移轉模式群組的一部分時,請回答 y。

- <span id="page-47-5"></span>**5.** 否則,請回答 n 並按下 **Return** 鍵接受顯示的預設值,或由工作表中提供正確值。 utadm 程序檔提示如下:
	- 新的網路遮罩 (255.255.255.0)
	- 新的最初 Sun Ray DTU 位址 (*192.168.128.16*)
	- Sun Ray DTU 位址的總數
	- 新的驗證伺服器位址 (192.168.128.1)
	- 新的韌體伺服器位址 (192.168.128.10)
	- 新的路由器位址 (192.168.128.1)
	- 指定其他伺服器清單。若您回答是,它也會請求:
		- 檔案名稱 (filename)
		- 伺服器 IP 位址 (192.168.128.2)
- <span id="page-48-2"></span>**6.** utadm 程序檔再次列出配置值並詢問是否可接受。請適切地回答。
	- 如果您回答 n,請返回[步驟](#page-45-0) 5。
	- 如果您回答 y,utadm 程序檔會配置 Sun Ray DTU 韌體版本,並重新啓動 DHCP 常駐程式。
- **7.** 對於您的容錯移轉模式群組中的各個次要伺服器,請重複[步驟](#page-44-6) **1** [至步驟](#page-46-0) **6**。 請參閱第 **36** 頁的 「配置 **[Sun Ray Server Software](#page-49-0)**」。
- **8.** 繼續進行第 **36** 頁的 「配置 **[Sun Ray Server Software](#page-49-0)**」。

<span id="page-48-0"></span>▼ 啟用或停用 Sun Ray LAN 連線

<span id="page-48-1"></span>當您在共用網路中配置 Sun Ray 伺服器時,可用 utadm -A 指令啓動該伺服器的 LAN 連線。如果您不使用 utadm -A,但仍希望啓用或停用 LAN 連線,則請使用本程序。

當 LAN 連線停用時,則 LAN 上的 Sun Ray DTU 無法附接到伺服器。

提示 **–** 如果您計畫使用現有的 DHCP 伺服器來提供 Sun Ray 參數,則請使用本程序啟 用或停用 Sun Ray 伺服器上的 LAN 連線。

- **1.** 由本機或遠端以 **Sun Ray** 伺服器的超級使用者身份登入。
- **2.** 啟用 **Sun Ray LAN** 連線:

<span id="page-48-3"></span># **/opt/SUNWut/sbin/utadm -L on**

<span id="page-48-4"></span>提示 **–** 使用 utadm -l 檢查 Sun Ray LAN 連線目前的設定。若要停用所有 Sun Ray LAN 連線,請使用 utadm -L off。

**3.** 依照提示重新啟動服務:

# **utrestart**

### <span id="page-49-2"></span><span id="page-49-1"></span><span id="page-49-0"></span>▼ 配置 Sun Ray Server Software

- 1. 如果您還沒這麼做,請以 Sun Ray 伺服器的超級使用者身份登入。 您可使用 rlogin 或 telnet 指令從本機或遠端登入。
- **2.** 開啟 **shell** 視窗並變更至下列目錄:

# **cd /opt/SUNWut/sbin**

#### **3.** 配置 **Sun Ray Server Software**。

<span id="page-49-4"></span># **./utconfig**

<span id="page-49-3"></span>4. 按 Return 鍵接受顯示的 utconfig 預設值, 或提供工作表上的正確值。

utconfig 程序檔提示如下:

- 程序檔是否應該繼續 (按下 Return 鍵)
- Sun Ray 管理密碼 (adminpass)
- 再次輸入 Sun Ray 管理密碼

<span id="page-49-5"></span>備註 **–** 容錯移轉模式群組中的所有伺服器都必須使用相同的管理密碼。

- 配置 Sun Ray Admin GUI (按下 Return 鍵)
- 網頁伺服器通訊埠編碼 (1660)
- CGI 使用者名稱 (utwww)
- 是否使用現有的 Apache 網頁伺服器來主控 Sun Ray Web 管理。(您可能不想使用已 經配置做其他用途的現有 Apache 網頁伺服器。 )

備註 **–** 為使 Apache 網頁伺服器與 RHEL AS 4 Update 3 一起正常運作,必須先移除 httpd 常駐程式的安全性保護。如需詳細資訊,請參閱下列 URL: http://www.redhat.com/security/innovative/selinux/

- 您是否想啓動遠端管理。
- 是否要配置容錯移轉模式群組
- 程序檔是否應該繼續 (按下 Return 鍵)

utconfig 程序檔會開始配置 Sun Ray Server Software。

- 如果您回應此爲容錯移轉模式群組,程序檔會請求簽名 (signature1)
- 再次簽名

Sun Ray Data Store 已重新啟動。

備註 **–** utconfig 程序檔聲明您必須重新啟動認證管理員。這會在您重新啟動 Sun Ray 伺服器時自動產生。

utconfig 程序檔結束時會指出可於下列位置取得記錄檔:

/var/log/SUNWut/utconfig.*year\_month\_date\_hour*:*minute*:*second*.log

其中,*year*、*month* 等是以數值表示,反映 utconfig 啟動的時間。

- **5.** 對容錯移轉模式群組中的各個次要伺服器,重[複步驟](#page-49-2) **1** 至[步驟](#page-49-3) **4**。
- **6.** 執行下列其中一項作業:
	- 如果您有防故障備用模式群組,請參閱第 37 頁的 「配置 Sun Ray [伺服器階層」。](#page-50-0)
	- 或者,請參閱第 39 頁的「使 [Sun Ray DTU](#page-52-0) 韌體同步化」。

<span id="page-50-1"></span><span id="page-50-0"></span>▼ 配置 Sun Ray 伺服器階層

<span id="page-50-3"></span><span id="page-50-2"></span>在容錯移轉模式群組中的所有伺服器皆配置完畢後,再執行本作業。

備註 **–** 若將共用首頁目錄掛載於具有不同 Gnome 版本的機器上,版本之間的衝突會導 致無法預期的運作。請勿對共用首頁目錄嘗試使用多種 Gnome 版本。

1. 如果您還沒這麼做,請以主要 Sun Ray 伺服器的超級使用者身份登入。

您可使用 rlogin 或 telnet 指令從本機或遠端登入。

**2.** 開啟 **shell** 視窗並變更至下列目錄:

# **cd /opt/SUNWut/sbin**

<span id="page-51-1"></span>**3.** 將此伺服器配置為主要 **Sun Ray** 伺服器並識別所有次要伺服器。

<span id="page-51-5"></span># **./utreplica -p** *secondary-server1 secondary-server2* **...**

其中, secondary-server1、secondary-server2, ... 等, 識別這些次要伺服器的主機名稱。將 所有的次要伺服器包含在本指令中。

utreplica 程序檔將:

- 停止和啟動 Sun Ray 服務
- 參閱認證管理員策略
- 指出可在適當位置取得記錄檔:
	- /var/log/SUNWut/utreplica*.year\_month\_date\_hour:minute:second.log*
- <span id="page-51-2"></span>**4.** 以次要 **Sun Ray** 伺服器的超級使用者身份登入。

您可使用 rlogin 或 telnet 指令從本機或遠端登入。

**5.** 開啟 **shell** 視窗並變更至下列目錄:

# **cd /opt/SUNWut/sbin**

<span id="page-51-3"></span>**6.** 將此伺服器配置為次要 **Sun Ray** 伺服器並識別主要伺服器。

# **./utreplica -s** *primary-server*

其中,*primary-server* 為配置在[步驟](#page-51-1) 3 中的主要伺服器之主機名稱。

**7.** 對所有其餘的次要伺服器,重[複步驟](#page-51-2) **4** 至[步驟](#page-51-3) **6**。

**8.** 當您結束之後,請參閱第 **39** 頁的 「使 **[Sun Ray DTU](#page-52-0)** 韌體同步化」。

### <span id="page-51-0"></span>▼ 使主要和次要 Sun Ray 伺服器同步化

Sun Ray 伺服器的記錄檔含有時間戳記的錯誤訊息,若時間已不同步,則很難解譯。若 要使疑難排解更為簡易,請確定所有次要伺服器都有定期與其主要伺服器同步。例如:

<span id="page-51-4"></span># **rdate <***primary-server***>**

<span id="page-52-4"></span><span id="page-52-3"></span><span id="page-52-0"></span>▼ 使 Sun Ray DTU 韌體同步化

備註 **–** 本作業是在獨立式的 Sun Ray 伺服器或在容錯移轉模式群組中配置的最後 Sun Ray 伺服器上執行。如果您的伺服器不屬於上述的其中之一,請參閱第 41 頁的「重新 啟動 [Sun Ray](#page-54-0) 伺服器」。

1. 如果您還沒這麼做,請以 Sun Ray 伺服器的超級使用者身份登入。

您可使用 rlogin 或 telnet 指令從本機或遠端登入。

**2.** 開啟 **shell** 視窗並變更至下列目錄:

# **cd /opt/SUNWut/sbin**

**3. Sun Ray DTU** 韌體同步化:

```
# ./utfwsync
```
Sun Ray DTU 會自行重新啓動並載入新的韌體。

- **4.** 當您結束後,請參閱第 **41** [頁的 「重新啟動](#page-54-0) **Sun Ray** 伺服器」取得如何重新啟動伺服 器的指示。
- <span id="page-52-2"></span><span id="page-52-1"></span>▼ 手動配置 HTTP 伺服器

若要成功將 HTTP 伺服器配置為 Sun Ray 管理工具 (Admin GUI) 的主機,您必須選擇 在 utconfig 手動配置 Web 伺服器。utconfig 程序檔會建立需要的目錄、符號連結 及使用者/群組身份,以操作 Admin GUI。

您可以將任何 Web 伺服器手動配置為 Admin GUI 的主機,只要:

- Web 伺服器可支援 CGI 版本 1.1 規格。
- Web 伺服器可支援目錄和程序檔別名。
- Web 伺服器可讓您設定使用者和群組 ID。

手動配置 Web 伺服器的最佳方式為,在執行 utconfig 之後找出 /etc/opt/SUNWut/http/http.conf。此檔案包含要正確配置 Web 伺服器時,將 須處理的所有特定參數和數值。

#### 若是手動配置,要讓 Web 伺服器與 Sun Ray Admin GUI 運作所需的主要元件爲:

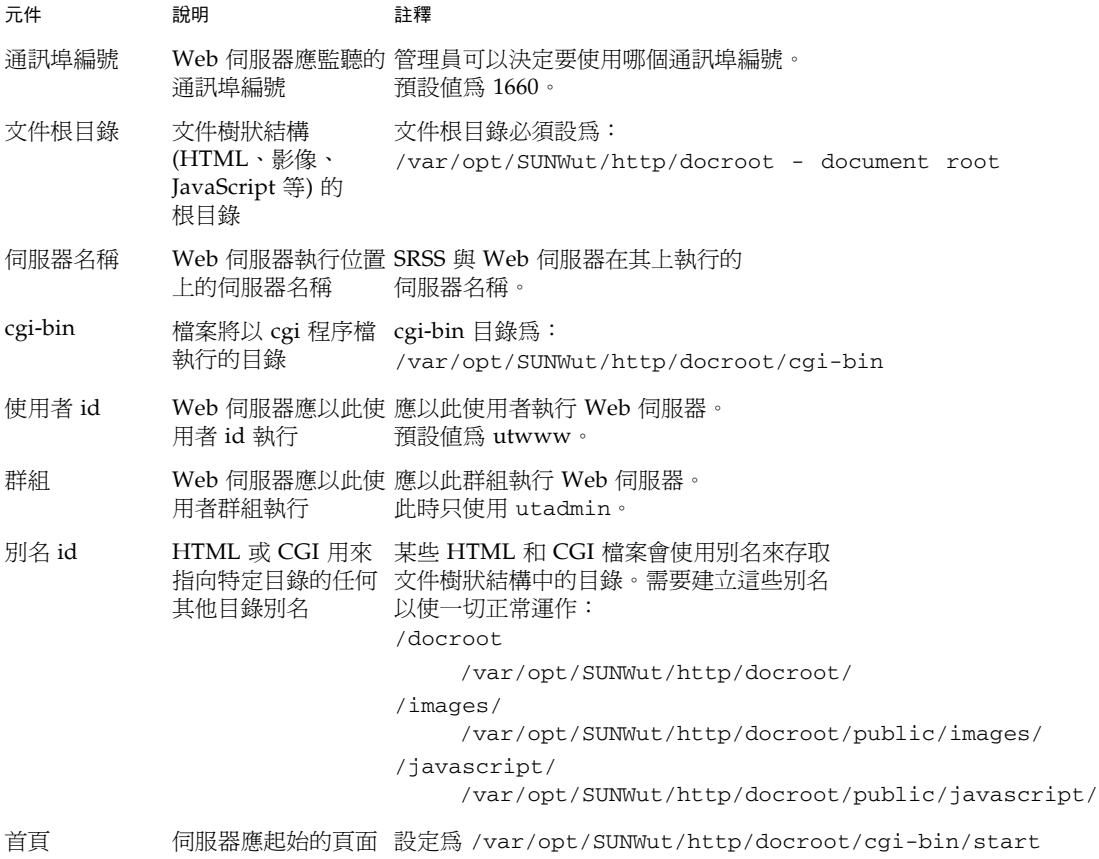

### <span id="page-54-1"></span><span id="page-54-0"></span>▼ 重新啓動 Sun Ray 伺服器

在遵循配置程序之後,請重新啟動 Sun Ray 伺服器。

- <span id="page-54-2"></span>**1.** 如果您還沒這麼做,請以 **Sun Ray** 伺服器的超級使用者身份登入。 您可使用 rlogin 或 telnet 指令從本機或遠端登入。
- <span id="page-54-3"></span>**2.** 開啟 **shell** 視窗並重新啟動 **Sun Ray** 伺服器:

# **sync;sync;init 6**

Sun Ray 伺服器已重新啓動。

**3.** 對各個 **Sun Ray** 伺服器重[複步驟](#page-54-2) **1** 和[步驟](#page-54-3) **2**。

如需更多資訊和程序,請參閱[附錄](#page-56-2) A。

<span id="page-56-2"></span>附錄 **A**

## <span id="page-56-0"></span>額外資訊

本附錄提供關於安裝或升級至 Sun Ray Server Software 3.1.1 的額外資訊。

本附錄涵蓋的主題包括:

- 第 43 [頁的 「修正的系統檔案」](#page-56-1)
- 第 44 頁的「utinstall [錯誤訊息」](#page-57-0)

## <span id="page-56-1"></span>修正的系統檔案

下列的檔案已在 utadm 期間修正:

- /etc/dhcpd.conf
- /etc/nsswitch.conf
- /etc/opt/SUNWut/net/dhcp/SunRay-options
- /etc/opt/SUNWut/net/dhcp/SunRay-interface-eth1
- /etc/opt/SUNWut/net/hostname.eth1
- /etc/opt/SUNWut/net/networks
- /etc/opt/SUNWut/net/netmasks
- /etc/hosts

下列的檔案已在 utconfig 期間修正:

- /etc/passwd
- /etc/shadow
- /etc/group

## <span id="page-57-5"></span><span id="page-57-4"></span><span id="page-57-3"></span><span id="page-57-2"></span><span id="page-57-0"></span>utinstall 錯誤訊息

如果在安裝、升級或解除安裝時,utinstall 程序檔傳回錯誤,請參閱下表取得協助。

表 **A-1** utinstall 錯誤訊息

<span id="page-57-1"></span>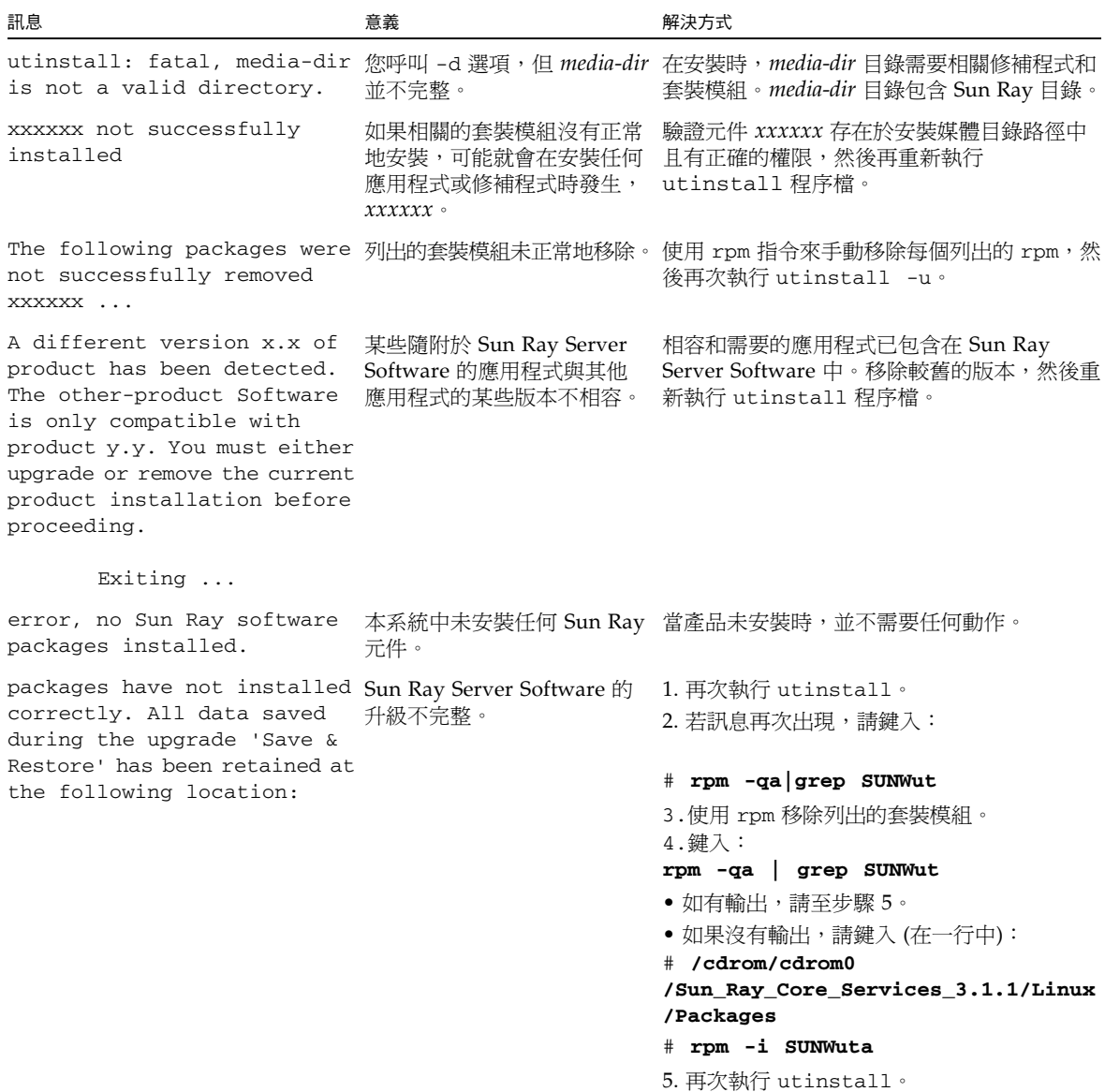

| 訊息                                                                                                    | 意義                                         | 解決方式                                                                                              |
|----------------------------------------------------------------------------------------------------|--------------------------------------------|---------------------------------------------------------------------------------------------------|
| successfully replaced during 級的一部分。<br>this upgrade. The saved<br>copies can be found in<br><directory></directory> | The following files were not 某些檔案並未正常地置換成升 | 從目錄中手動複製列出的檔案,如果適用則覆<br>蓋較新的檔案。                                                                   |
| Removal of product was not<br>successfully completed. See 不完整。<br>log file for more details.                        |                                            | Sun Ray Server Software 移除 查看 logfile 找出引發此問題的套裝模組,並以<br>rpm -e 指令手動將其移除,然後再次執行<br>utinstall -u · |
| Partition Name Space Required Space Available<br>partition<br>xxx                                                   | yyy                                        | 分配給分割區的磁碟空間不夠。重新分割磁碟<br>並再次執行 utinstall。                                                          |

表 **A-1** utinstall 錯誤訊息 **(**續**)**

<span id="page-60-0"></span>索引

#### 英文字母

[bootp](#page-36-4) 轉寄, 23, [28](#page-41-3) [DHCP, 32,](#page-45-1) [34](#page-47-2) DHCP 伺服器 [協力廠商](#page-36-5), 23 DHCP [配置資料](#page-45-2), 32, [34](#page-47-3) IP 位址 重複[, 32,](#page-45-3) [34](#page-47-4) LAN 連線 [啟用或停用](#page-48-1), 35 [LDAP, 8](#page-21-4) [rdate, 38](#page-51-4) Sun Ray 設備韌體 [同步](#page-52-4), 39 [Sun Ray Data Store, 8,](#page-21-5) [12](#page-25-2) Sun Ray 伺服器 階層 [配置](#page-50-2), 37 Sun Ray 伺服器配置 [容錯移轉模式參數](#page-40-2), 27 Sun Ray 伺服器軟體 [移除](#page-30-3), 17 [utadm, 13](#page-26-1) [配置值](#page-46-1), 33, [35](#page-48-2) 提示[, 32,](#page-45-4) [34](#page-47-5) 說明[, 32,](#page-45-5) [34](#page-47-6) [utadm -L, 35](#page-48-3) [utadm -l, 35](#page-48-4)

[utconfig, 12,](#page-25-3) [16,](#page-29-2) [36](#page-49-4) [提示](#page-49-5), 36 [utfwsync, 39](#page-52-5) [utinstall, 10,](#page-23-0) [20](#page-33-4) [重新啟動訊息](#page-33-5), 20 [摘要](#page-33-6), 20 utinstall [錯誤訊息](#page-57-3), 44 [utpreserve, 14,](#page-27-4) [15](#page-28-0) [意見範例](#page-27-5), 14, [15](#page-28-1) [說明](#page-27-6), 14 [utreplica, 16](#page-29-3) [說明](#page-51-5), 38 Web [瀏覽器情況](#page-21-6), 8

#### 四畫

[互連](#page-45-6) IP 位址, 32 互連介面 [配置](#page-44-7), 31

#### 九畫

重複 IP 位址[, 32,](#page-45-7) [34](#page-47-7)

#### 十畫

[容錯移轉模式參數](#page-40-3), 27 容錯移轉模式群組 [升級注意事項](#page-25-4), 12 [單位位址](#page-40-4), 27 [記憶體耗盡錯誤](#page-45-8), 32, [34](#page-47-8) 訊息 utinstall [錯誤](#page-57-4), 44 [utinstall](#page-57-5) 錯誤, 44 [配置工作表](#page-37-2), 24, [26](#page-39-1) 配置資料 [DHCP, 32,](#page-45-9) [34](#page-47-9)

#### 十一畫

情況 Web [瀏覽器](#page-21-7), 8 [通訊埠需求](#page-21-8), 8

#### 十二畫

[硬體需求](#page-19-3), 6

階層 Sun Ray 伺服器 [配置](#page-50-3), 37

#### 十三畫

[資料存放區](#page-19-4), 6, [12,](#page-25-5) [14](#page-27-7) Sun DS 和 [Sun Ray DS, 12](#page-25-6) [常駐程式](#page-28-2), 15

#### 十四畫

需求 [Sun Ray Data Store, 8](#page-21-9) [升級](#page-24-3), 11 [軟體](#page-20-5), 7 [通訊埠](#page-21-10), 8 [資料存放區](#page-21-11), 8 [磁碟空間](#page-19-5), 6

#### 十六畫

錯誤 [記憶體耗盡](#page-45-10), 32, [34](#page-47-10)